- Q9: 一方通行の道路を入力したい。
- A9: 一方通行の道路を入力するには、流入車線・流出車線の設定が必要です。流入車線に関しては幾 何構造の入力画面から「流入車線数」を、流出車線に関しては図面作図の設定画面から「流出車 線幅員」を入力してください。
	- ■一方通行の道路の入力

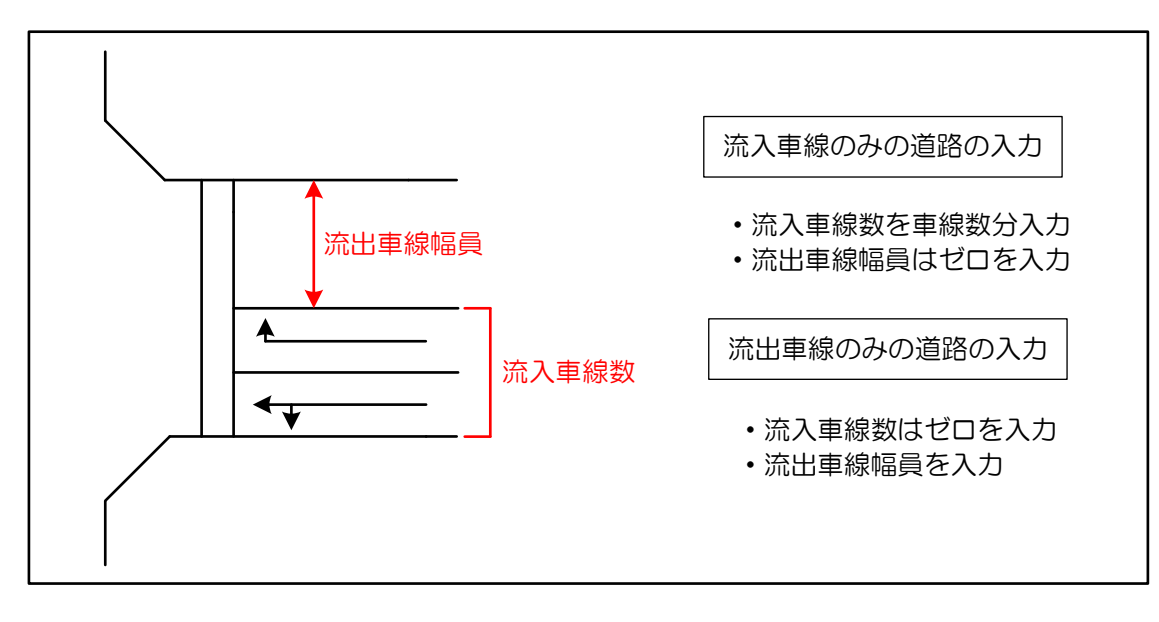

流入車線の設定

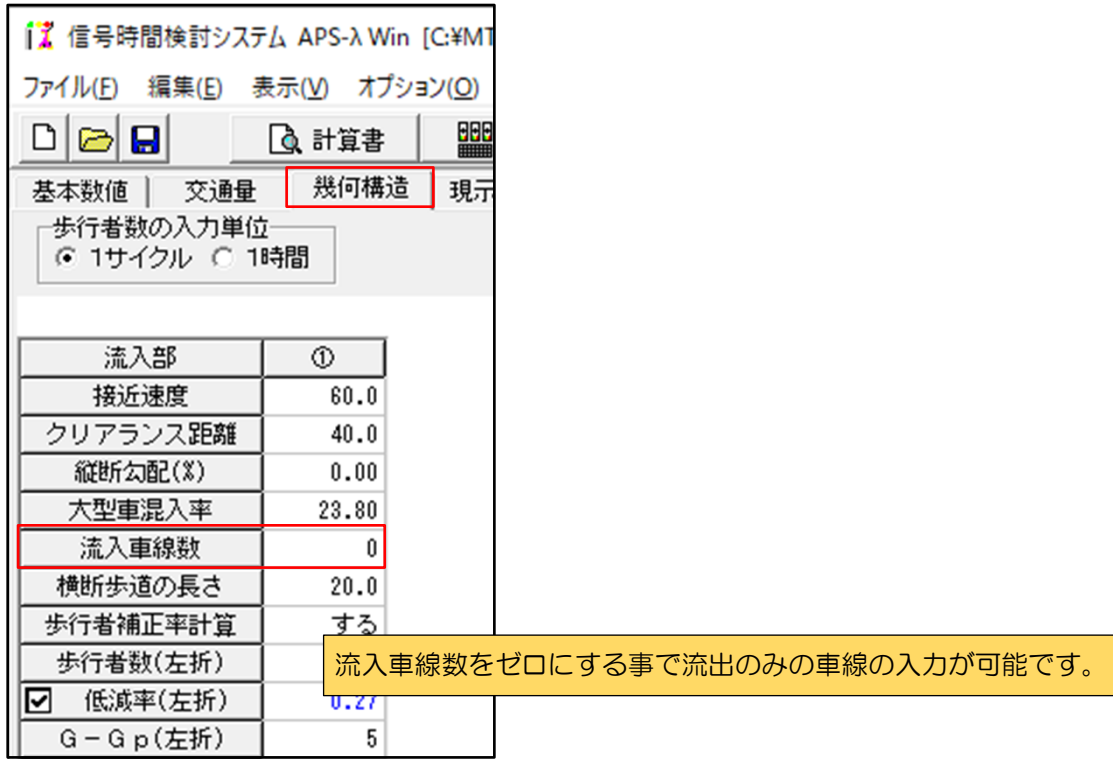

流出車線の設定

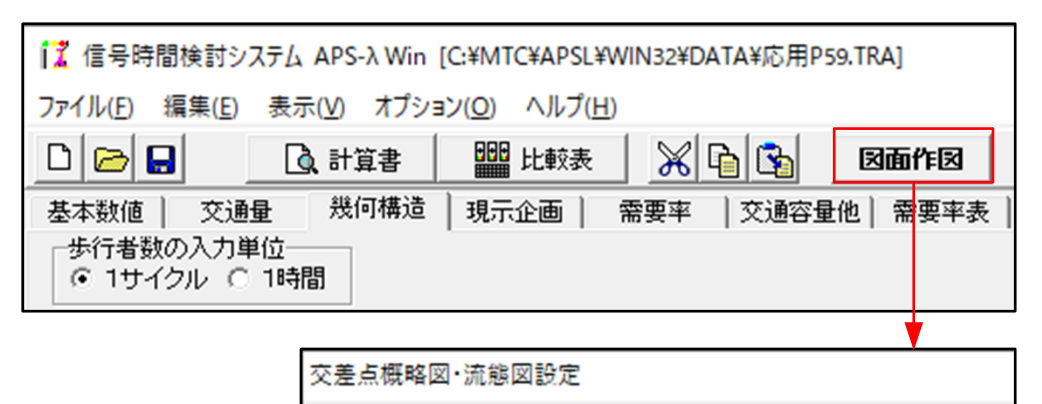

[道路·概略図]  $\sqrt{2\pi\lambda}$   $\frac{1}{\sqrt{2\pi}}$   $\frac{1}{\sqrt{2\pi}}$   $\frac{1}{\sqrt{2\pi}}$   $\frac{1}{\sqrt{2\pi}}$   $\frac{1}{\sqrt{2\pi}}$   $\frac{1}{\sqrt{2\pi}}$   $\frac{1}{\sqrt{2\pi}}$   $\frac{1}{\sqrt{2\pi}}$   $\frac{1}{\sqrt{2\pi}}$   $\frac{1}{\sqrt{2\pi}}$   $\frac{1}{\sqrt{2\pi}}$   $\frac{1}{\sqrt{2\pi}}$   $\frac{1}{\sqrt{2\pi}}$   $\frac{1}{\sqrt{2\pi}}$ 

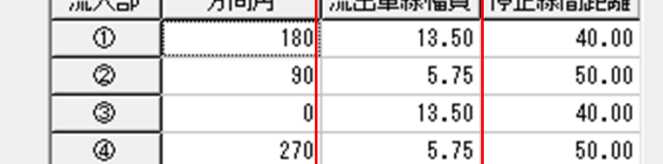

作図時の流出車線幅員を入力します。 需要率計算には影響しません。